# Detección de patrones de contacto de una celda fotovoltaica utilizando el Método de Otsu

Lic. Guillermo Colorado Jiménez *Benemérita Universidad Autónoma de Puebla* Puebla, Pue. guillermo.coloradojim@alumno.buap.mx

*Facultad de Ciencias de la Electrónica, Facultad de Ciencias de la Electrónica, Facultad de Ciencias de la Electrónica,* Dr. Luis Armando Moreno Coria *Benemérita Universidad Autónoma de Puebla* Puebla, Pue. armando.morenoc@correo.buap.mx

Dr. Aldrin Barreto Flores *Benemérita Universidad Autónoma de Puebla* Puebla, Pue. aldrin.barreto@correo.buap.mx

Dr. Salvador Eugenio Ayala Raggi *Facultad de Ciencias de la Electrónica, Benemérita Universidad Autónoma de Puebla* Puebla, Pue. salvador.raggi@correo.buap.mx

Dr. César Augusto Arriaga Arriaga *Facultad de Ciencias de la Electrónica, Benemérita Universidad Autónoma de Puebla* Puebla, Pue. cesarau.arriaga@correo.buap.mx

*Resumen*—En este artículo se presenta un detector de bordes usado en patrones para contactos en celdas fotovoltaicas utilizando el método de Otsu, se desarrolló un estudio utilizando diferentes modelos de cámaras para obtener imágenes con bajo ruido sobre la celda y la ecualización de la imagen, estas características permiten mejorar la distribución de brillo de la imagen, utilizando un filtro pasa altas, se logró separar las diferencias entre bordes y fondo; se calculó el error cuadrático medio para determinar el umbral adecuado para el detector de bordes. Se muestran los resultados de los patrones de los bordes en la celda fotovoltaica usando el método propuesto.

*Index Terms*—Método de Otsu, detector de bordes, celda fotovoltaica, filtro pasa altas.

# I. INTRODUCCIÓN

La demanda mundial de energía ha aumentado significativamente debido al crecimiento de la población que lleva al consumo de los recursos naturales de combustibles fósiles para satisfacer las necesidades actuales de energía eléctrica, como consecuencias se tiene el cambio climático global. Esto motiva a buscar nuevas formas de obtener eneriga, pero de una manera limpia, por eso el uso de energías renovables y sostenibles, como la energía solar, es una forma de abordar estas necesidades, ya que es limpia, silenciosa y confiable [1].

Por ello tiene un auge en su tecnología y su desarrollo, ya que la tecnología fotovoltaica se centra en una unidad esencial, que es la celda fotovoltaica, que se ha impulsado en su desarrollo, pues se ha aceptado que no cuenta con consecuencias en el ambiente, pero siempre y cuando se tenga en cuenta el reciclado de este material y cuidar sus procesos de fabricación [2], por ello la tecnología fotovoltaica es un verdadero reto para la ciencia. Ya que en la actualidad existen diversos mecanismos de pérdida de eficiencia en la conversión de energía fotovoltaica a eléctrica; uno de los principales retos

se debe a la reflexión de la luz sobre la superficie. Para resolver esta problemática, se han desarrollado procesos de texturización que modifican la superficie del silicio disminuyendo los valores de la reflexión superficial por debajo del 10 % [3].

Otro reto por resolver es sobre la fotolitografía que es la técnica que se utiliza para colocar contactos, sin embargo, esta técnica se basa en la reflexión de la luz sobre una superficie y puesto que se tiene una superficie texturizada, la luz que se refleja no es suficiente para poder alinear la mascarilla y entonces, colocar contactos se vuelve una tarea compleja, que a su vez requiere de un alto número de recursos para poder lograr su objetivo que es unir las celdas solares.

Por lo que este artículo quiere realizar un detector de borde, para el depósito del material en los patrones de los contactos de las celdas fotovoltaicas monocristalinas con una dimensión de 156 x 156 mm, con el fin de que pueda cumplir con su generación de energía eléctrica correcta, ya que si estos son depositados de forma incorrecta podrían cambiar las propiedades de conducción y a su vez podría modificar la generación de energía.

### *I-A. Trabajos relacionados*

En la literatura hablan del avance tecnológico de las celdas fotovoltaicas, desde que aparecieron por primera vez en los satélites como fuente de energía, y estas a su vez han hecho importantes aportes con el paso del tiempo.

En la referencia [4] hablan sobre un método diferente de colocar el material conductor sobre los contactos, es un sistema de escritura que implica la deposición de tintas en una película gruesa, mediante la acción capilar de un lápiz de un metal precioso que también sirve como depósito de tinta.

Después la impresión por chorro de aerosol metálico [5] es una técnica de escritura directa sin contacto para la metalización frontal de celdas solares de silicio de alta eficiencia. Con esta técnica se crea una estructura de contacto de dos capas con baja resistencia del contacto y una alta adherencia mecánica a la superficie de silicona.

La impresión por chorro de tinta [6] es una técnica de impresión adecuada en el caso de sustratos flexibles, se basa en la formación de una pequeña gota de pasta que se deposita sobre el sustrato. Es posible realizar una impresión de dos formas para generar las gotas: mediante el uso de un mecanismo piezoeléctrico que produce una compresión mecánica a través de una boquilla o por calentamiento de la pasta para aumentar el volumen y la presión del chorro de tinta.

Una aportación que se quiere realizar sobre estas técnicas es el procesamiento de imagen, con el fin de detectar los patrones de los contactos de la celda y así tener una referencia en donde se tiene que colocar el material, por lo cual en otras referencias hablan sobre el procesamiento de imagen, pero con un enfoque diferente, sobre la detección de defectos en la celda fotovoltaica [7] [8] [9], aunque este no es el caso de interés, se ocupó como apoyo para tomar criterios en el desarrollo de la investigación.

# II. METODOLOGÍA

Para desarrollar este trabajo se realizaron diferentes partes para tener un detector de bordes para la celda fotovoltaica, este proceso se representa en el diagrama de la Fig. 1, el cual se dividió en 3 partes que fueron los siguientes: la elección de la cámara, la ecualización de la imagen y la elección del detector de bordes.

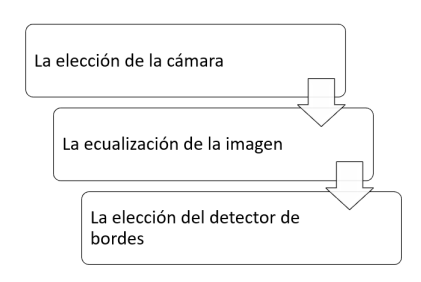

Fig 1. Diagrama del desarrollo del trabajo. Autoría propia.

# *II-A. Elección de la cámara*

Para elegir una camra se realizaron diferentes pruebas con las siguientes cámaras que se encuentran en la Tabla I, con algunas características específicas de ellas.

Foto Nombre Sensor Pixeles MP Perfect Choice  $| \cdot - | 1920 \times 1080 | + 3 \text{ MF}$ Cámara de Aliexpress $\vert$ OV5647 $\vert$ 2592 X 1944 $\vert$  5 MP Módulo V1.3 **OV5647** 2592 x 1944 5 MP Módulo V2.1 **IMX219** 3280 x 2464 8 MP

Módulo V3 | IMX708 4608 x 2592 12 MP

Para poder evaluar las cámaras se tomaron en cuenta unos criterios específicos, como lo es su resolución de imagen, y su efecto focal que tiene el lente, este criterio se toma en cuenta, ya que se quiere detectar los patrones de los contactos de la celda. La distorsión de lentes comunes son la distorsión del barril y la distorsión del cojín, que son distorsiones que generan líneas curvas en donde deberían ser líneas rectas y estas distorsiones puede ocasionar ruido al interpretar los resultados. Para detectar estas distorsiones, se ocupó una hoja de tamaño carta con diferentes líneas de color rojo como se muestra en la Fig. 2, con el fin de ayudar a alinear de modo centrado la celda fotovoltaica y así detectar si en los contornos de la imagen sufrían alguna curvatura en las líneas.

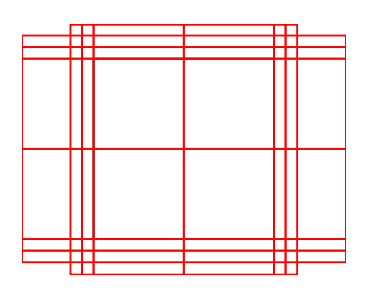

Fig 2. Hoja de referencia. Autoría propia.

Se diseñó un diagrama de trabajo como se muestra en Fig.3, con el software SolidWorks® mostrando los elementos necesarios para obtener la adquisición de imagen, como guía para poder armar un diseño que ayude a tomar las imágenes de la celda. Con esto se obtuvo un espacio de trabajo con los siguientes elementos: un tripié, un aro de luz, un soporte flexible para celular, el cual ayudó a colocar las diferentes cámaras y la hoja de referencia, como se observa en la Fig.4, se tomó en cuenta la distancia de la cámara a la hoja de referencia, con el criterio de que se muestre toda la hoja de

Tabla I INFORMACIÓN GENERAL DE LAS CÁMARAS

referencia para evaluar su distorsión, a su vez se utilizó una tarjeta de desarrollo de la empresa Raspberry Pi, modelo Zero W, que cuenta con LAN inalámbrica 802.11 b/g/n, Bluetooth 4.1 de baja consumo energético (BLE), 1GHz, CPU de un solo núcleo, 512 MB de RAM, puerto mini HDMI® y puerto micro USB On-The-Go (OTG), se alimenta con un micro USB, cuenta con cabezal de 40 pines compatible con HAT, video compuesto y restablecer encabezados y conector de cámara CSI.

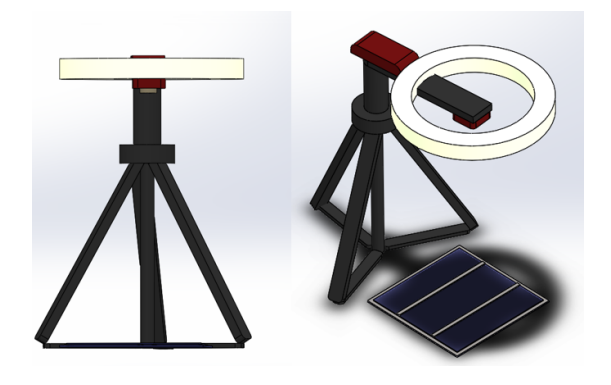

Fig 3. Diagrama de trabajo en SolidWorks®. Autoría propia.

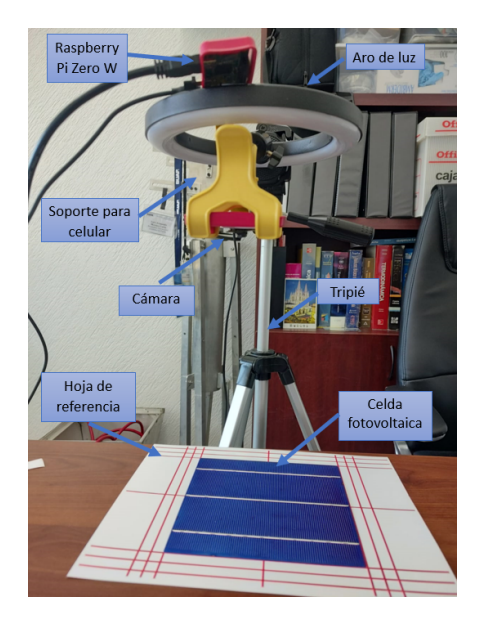

Fig 4. Resultado del diagrama de trabajo. Autoría propia.

Para la elección de la cámara se tomó la resolución UX-GA que se representa con 1600 x 1200 de ancho y altura correspondientemente, desafortunadamente, la cámara Perfect Choice no pudo alcazar esta resolución y se escogió una SXG que tiene una resolución de 1280 x 1024. Al comparar los resultados obtenidos, que se encuentran en la Tabla. II, se observa que se puede descartar la cámara Perfect Choice, por tener una resolución menor, lo que limita tener una toma de

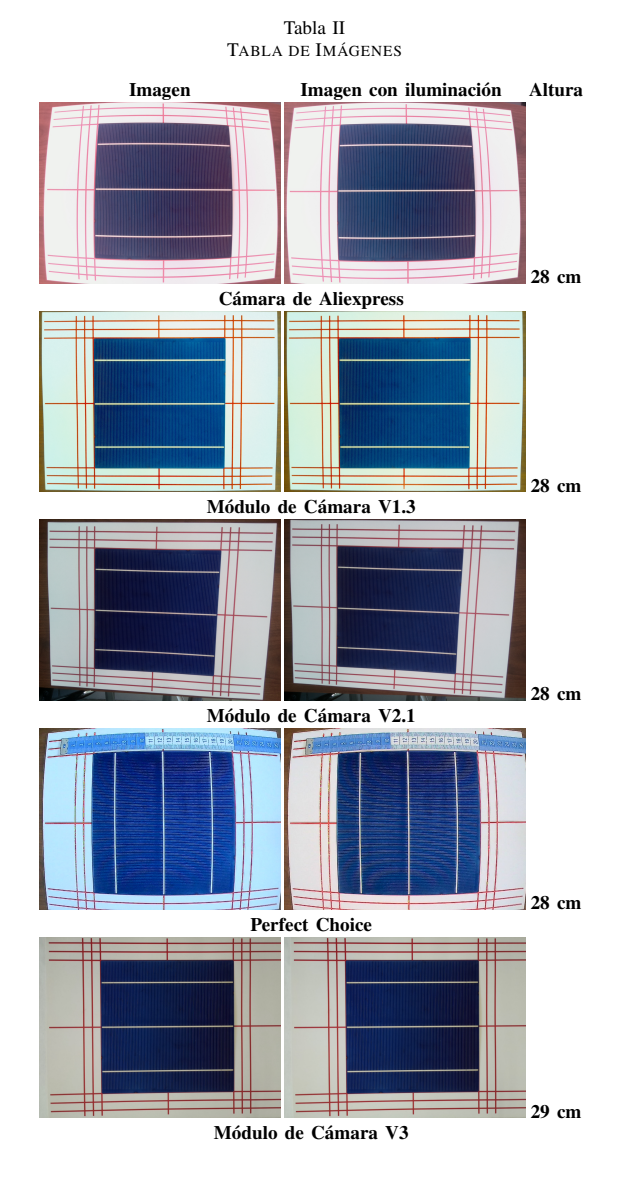

foto en la celda solar con la misma resolución que las demás cámaras y que cuenta con una distorsión de barril en los contornos de la imagen, el segundo descartado sería la cámara de aliexpress de visión nocturna, al ser una cámara económica, se pudo tener imágenes con la misma resolución que la camara Módulo V1.3, pues ambas son de 5 mega pixeles y con la ayuda de la luz pudo mejorar la visualización de los patrones de los contactos de la celda, este criterio solo se observaba a simple vista, pero también se eliminó porque representaba una distorsión en el contorno de la imagen debido a la forma de la lente de la cámara. Dicho esto, las tres opciones posibles son las versiones 1.3, 2.1 y 3 del módulo de cámara Raspberry, que no tienen problemas importantes con los bordes de la imagen en comparación con los dos anteriores.

## *II-B. La ecualización de la imagen*

En esta segunda parte del trabajo, es mejorar la imagen antes de ocupar un detector de bordes, la forma en que se realizó esta parte se muestra en el diagrama de flujo representado en la Fig 5. Las librerías que se ocuparon para el procesamiento

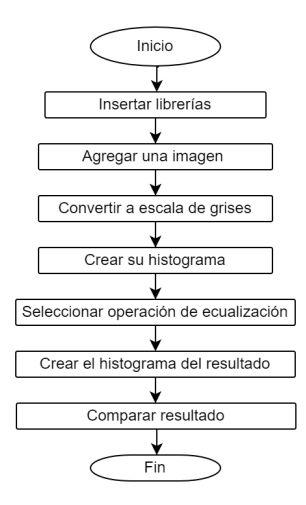

Fig 5. Diagrama de flujo de la ecualización de imagen. Autoría propia.

de imagen, fueron de Opencv que ha tenido un desarrollo importante y tiene un libre acceso para realizar proyectos, se pueden realizar con diferentes tipos de lenguaje, como lo es en JavaScript, C++ y Python. En este trabajo se ocupó el lenguaje de Python, ya que también tiene un constante desarrollo y cuenta con una numerosa cantidad de librerías y funciones matemáticas que ayudarán a realizar el procesamiento de imagen.

*II-B1. Filtro gaussiano:* Este filtro realiza un suavizado en la imagen con el siguiente comando de la biblioteca de **Opency** 

# grey\_suavi = cv2.GaussianBlur(input\_image, (ancho\_kener, alto\_kener), sigma)

Los parámetros que requiere la función GaussianBlue, es una matriz de entrada, un tamaño del kernel para determinar cuántos píxeles son aplicados al filtro, estos tienen que ser números impares para que haya un píxel central y una sigma que es la desviación estándar que controla la dispersión de los valores, si sigma es directamente proporcional, es decir, si sigma es un número grande el suavizado del filtro será grueso, en cambio, si sigma es un valor pequeño el suavizado sera fino, por lo cual se ocupó una sigma = 0.5.

*II-B2. La ecualización del histograma :* Esta es una técnica que se utiliza para mejorar el contraste de una imagen, al redistribuir las intensidades de píxeles de manera uniforme en todo el rango de valores disponibles. Funciona transformando el histograma original de la imagen en un histograma

uniforme, para realizar esta técnica se ocupó un comando de la biblioteca Opencv que fue el siguiente:

Imagen\_ecualizada = cv2.equalizeHist(imagen)

*II-B3. Filtro pasa altas:* Esta técnica de procesamiento de imágenes es utilizada para resaltar las características de alta frecuencia de una imagen, como los bordes, los detalles finos y las texturas, mientras suprime o elimina los componentes de baja frecuencia, como el fondo o la iluminación suave. Este filtro funciona centrándose en las diferencias locales en la intensidad de los píxeles de la imagen.

El filtro de pasa altas es una operación de diferencia móvil, que involucra el mismo conjunto de información. Un filtro se clasifica por su respuesta al impulso  $f(t)$ , también llamado kernel de filtro, que es la señal de salida producida dado por un impulso unitario como entrada. La señal de salida  $y(t)$  de una señal de entrada general  $x(t)$  se puede obtener a través de la convolución de  $x(t)$  y el kernel del filtro  $f(t)$  [10].

$$
y(x) = x(t) * f(t) = \int_{-\infty}^{\infty} x(\tau) f(t - \tau) d\tau
$$
 (1)

Para este caso, el kernel del filtro es el siguiente:

$$
\begin{bmatrix} -1 & -1 & -1 \\ -1 & 8 & -1 \\ -1 & -1 & -1 \end{bmatrix} (2)
$$

Al realizar el ROI (Región de interes) que es una segmentacion de la imagen en la que esta interesado en trabajar con eso pixeles, se le aplicó este metodo a la celda y la función de ecualización del histograma, que causo un problema porque esta función llena todo el histograma y esto ocasiona que ilumine zonas que afectarán en un futuro, para poder detectar los bordes, por lo que se descartará ocupar la ecualización del histograma y se ocupará el filtro pasa altas.

# *II-C. La elección de detector de bordes*

En la detección de bordes se ocupó el módulo Camera V3, en que se realizaron varias tomas de fotos, con diferentes ángulos, resoluciones y modulación de luz, en el cual se ocupó la imagen de la Fig.6, aun así se realizó un ROI para poder tener un procesamiento de imagen específico.

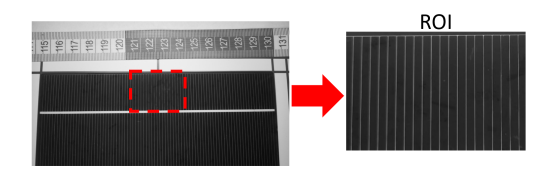

Fig 6. ROI de la celda. Autoría propia.

En el ROI de la Fig.6 se realizó la ecualización del histograma, el filtro gaussiano y el filtro pasa altas, posteriormente se analizaron varios tipos de detectores de bordes como el Prewitt, Roberts, Sobel, Canny, la umbralización y el método de Otsu, los cuales fueron analizados a través de su histograma

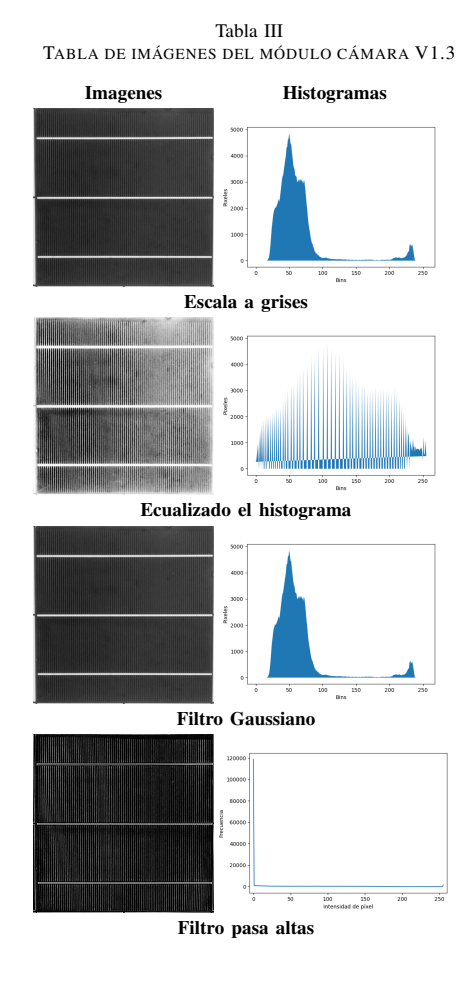

y la relación con la imagen original, por lo cual se utilizó la umbraliazado y el método de Otsu. Posteriormente, se calculó el error cuadrático medio, que ayudó a compara las diferencias entre el filtro pasa altas y los diferentes valores de umbralización que se propusieron.

*II-C1. Umbralización:* Es el parámetro que se le da a un umbral t para que cuando el valor del pixel  $P(i, j)$  sea menor al umbral este sea igual a cero, en cambio cuando el píxel es mayor al umbral, a este se le asignara el valor de 255.

$$
P(i,j) = \begin{cases} 0 & \text{si } P(i,j) < t \\ 255 & \text{si } P(i,j) > t \end{cases} \tag{3}
$$

De esa forma se obtiene una imagen binaria, porque en todo el histograma solo se tiene valores de 0 o 255.

*II-C2. Método de Otsu:* En la umbralización declaramos el umbral que se va a ocupar de modo arbitraria. Por el contrario, el método de Otsu evita tener que elegir un valor y lo determina automáticamente a través de la ecuación (4).

$$
\sigma_w^2(t) = q_1(t)\sigma_1^2(t) + q_2(t)\sigma_2^2(t)
$$
\n(4)

Donde  $q_1$  son los números de píxeles de lado izquierdo de t y  $q_2$  son los píxeles restantes de la imagen,  $\sigma_1^2(t)$  y  $\sigma_2^2(t)$ son las variaciones de los píxeles de la izquierda y la derecha de  $t$  respectivamente [11].

*II-C3. Error cuadrático medio (MSE):* Es el error cuadrático medio entre la imagen umbralizada y la imagen original que en este caso será la imagen de filtro pasa altas, está dado por la siguiente fórmula (5), donde M y N son el ancho y el alto de las imágenes, imagen umbralizada  $I(i, j)$  y la imagen filtrada  $K(i, j)$ . i y j son los píxeles de fila y columna de ambas imágenes [12].

$$
MSE = \frac{1}{MN} \sum_{i=0}^{M-1} \sum_{j=0}^{N-1} [I(i,j) - K(i,j)]^2
$$
 (5)

# III. RESULTADOS

Para obtener los resultados de la tabla V, se realizo primero el método de Otsu que dio un parámetro inicial de umbral, que se calculo con la ecuación (4), se obtuvo un umbral igual a 94, es decir que todos los pixeles que tuvieran un valor menor a 94 se convirtieron en 0 y los pixeles que tuvieron un valor más alto se convertían en 255, por ello en la tabla se compara el aumento o la disminución de los pixeles que tiene el valor de 0 o 255.

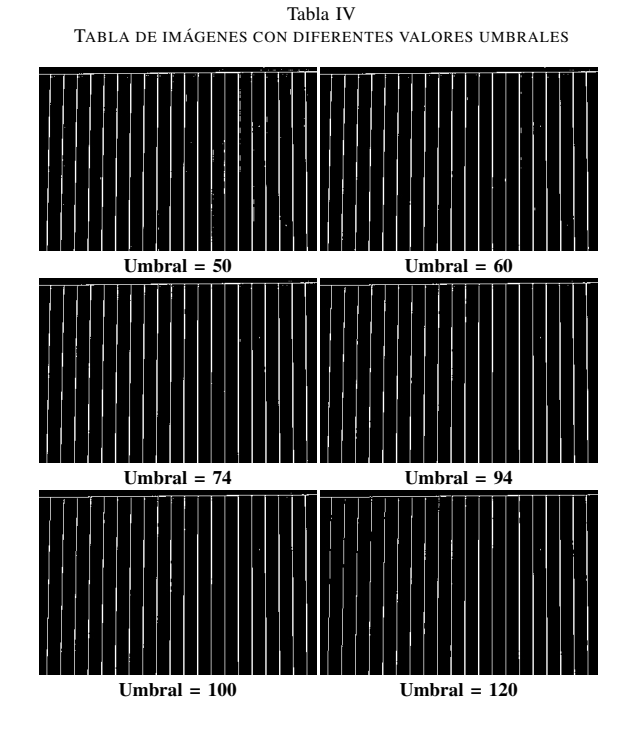

Para tener certeza de que el umbral obtenido es el adecuado, se realizó un barrido de umbrales de 50 a 120 y se calculó su error cuadrático medio con la ecuación (5), donde  $I(i, j)$  es la imagen umbralizada y  $K(i, j)$  es la imagen filtrada, este criterio se tomó ya que con la vista, no se puede dar un

resultado cuantitativo real, en la tabla IV que contiene los resultados del barrido de umbrales, no se puede notar una diferencia entre ellas, en cambio el MSE es la comparación cuantitativa del valor del pixel en la misma ubicación, si el error es igual a cero, entonces se tiene el mismo valor, por consiguiente se calcularon todo los MSE de cada umbral y se obtuvo que el umbral con menor erro es de 74, esto se refiere a que el umbral más parecido a la ecualización de la imagen de la Fig 6 obtuvo un error igual a 25.4088438, como se observa en la tabla V el error entre umbrales es cercano, debido a que se esta ocupando el mismo ROI y el mismo método de ecualización, para ello se basó de la gráfica de la Fig. 7 que fundamento el valor del error más pequeño entre los umbrales.

Tabla V TABLA DEL ERROR CUADRÁTICO MEDIO (MSE)

|     |        | UmbrallPixel = $0$  Pixel = 255 | MSE        |
|-----|--------|---------------------------------|------------|
| 50  | 98156  | 9445                            | 25.5047351 |
| 60  | 98648  | 8953                            | 25.4484438 |
| 70  | 98948  | 8653                            | 25.4234068 |
| 72  | 99005  | 8596                            | 25.4244942 |
| 73  | 99040  | 8561                            | 25.4239366 |
| 74  | 99070  | 8531                            | 25.4088438 |
| 75  | 99094  | 8507                            | 25.4099125 |
| 76  | 99128  | 8473                            | 25.4519382 |
| 80  | 99234  | 8367                            | 25.4596426 |
| 90  | 99498  | 8103                            | 25.49112   |
| 92  | 99556  | 8045                            | 25.4771889 |
| 94  | 99600  | 8001                            | 25.4724027 |
| 96  | 99656  | 7945                            | 25.4752    |
| 98  | 99709  | 7892                            | 25.4769101 |
| 100 | 99763  | 7838                            | 25.4467152 |
| 110 | 100084 | 7517                            | 25.5015288 |
| 120 | 100491 | 7110                            | 25.5190286 |

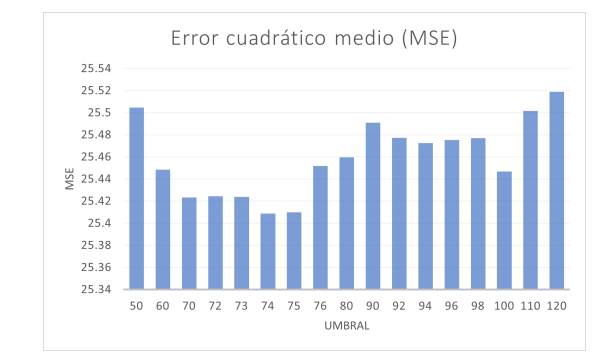

Fig 7. Gráfica del error cuadrático medio (MSE) del ROI de la Fig. 6. Autoría propia.

Posteriormente se realizó una segmentación de diferentes ROI de la Fig. 6, en total fueron seis imágenes diferentes que pasaron por el mismo proceso que la primera segmentación y se obtuvieron los resultados mostrados en la Tabla VI

Tabla VI TABLA SEGMENTACIÓN DE LA FIG. 6

| ROI                | Método de OtsuMSE |            | Umbral MSE |            |
|--------------------|-------------------|------------|------------|------------|
| Superior izquierdo | 98                | 22.4735551 | 100        | 22.4718544 |
| Superior derecho   | 94                | 21.398997  | 74         | 21.2532297 |
| Inferior izquierdo | 103               | 20.7639241 | 80         | 20.693172  |
| Inferior derecho   | 95                | 19.6838609 | 74         | 19.5772057 |
| Superior central   | 94                | 25.4724027 | 74         | 25.4088438 |
| Inferior central   | 120               | 16.5696127 | 112        | 16.5520953 |

Para finalizar, se hizo un ROI de las imágenes de la Tabla II y se realizó el mismo procedimiento de ecualización, con el filtro pasa altas y el método de Otsu para verificar el tipo de umbral, que se requiere para obtener los bordes de los patrones de los contactos de la celda, los resultados se muestran en la Tabla VII en esta no se encuentran resultados de la cámara web Perfect Choice, porque no se pudo ecualizar la imagen con el filtro pasa altas, se tenía que realizar modificaciones en el espacio de trabajo para poder mejor la adquisición de imagen de la celda.

Tabla VII TABLA DE RESULTADOS DEL MÉTODO DE OTUS Y LA UMBRALIZACIÓN DE LAS IMÁGENES DE LA TABLA II

| Camara       | Método de Otsu | <b>MSE</b> | Umbral | MSE.       |
|--------------|----------------|------------|--------|------------|
| Aire express | 98             | 42.9773397 | 88     | 42.833083  |
| Modulo v1.3  | 44             | 59.2603194 | 42     | 59.2017468 |
| Modulo v2.1  | 26             | 55.0473856 | 26     | 55.0473856 |
| Modulo v3    | 94             | 21.398997  | 74     | 21.2532297 |

#### IV. CONCLUSIONES

El procesamiento de imagen que se realizó en ente trabajo se compuso de un hardware que fue el espacio de trabajo Fig.4 y un software compuesto por las bibliotecas de OpenCV y los argoritmos hecho en Visual Studio Code, estos influyeron uno del otro para poder obtener la Tabla II y con la hoja de referencia Fig. 2 seleccionar la cámara que realizara la adquisición de imagen, como resultado fue el Módulo de Cámara V3, esto no quiere decir que las demás cámaras no funcionen para realizar la adquisición, pero se va requerir de una mayor cantidad de recursos en el software para disminuir las distorsiones del lente.

El método de Otsu aplicado en la imagen de la Fig. 6, sirvió solo como una guía para poder obtener el umbral adecuado, ya que este método funciona para obtener un umbral a través de la ecuación (4), donde dio un parámetro para hacer un barrido de umbrales y con el apoyo del error cuadrático medio dar un resultado cuantitativo en la comparación de la imagen con filtro pasa altas y la imagen umbralizada, se obtuvo por el método de Otsu un umbral de 94 y un MSE de 25.4724027 , en cambio con el barrido se obtuvo un umbral igual a 74 con un MSE de 25.4088438, como se muestra en la Tabla V, así se pudo dar con un umbral adecuado para poder tener un detector de bordes para la celda fotovoltaica y no de un modo visual, ya que todos tenemos una perspectiva diferente.

### V. EL TRABAJO A FUTURO

Es calcular la distancia que hay entre líneas de contactos, compáralo luego con la distancia de la imagen original, además de la cuantificación del valor de píxel en el orden de los milímetros, esto permitirá el depósito del material conductor en una celda fotovoltaica sin contactos.

#### **REFERENCIAS**

- [1] W. Junchao and Z. Chang, "Defect detection on solar cells using mathematical morphology and fuzzy logic techniques," *Journal of Optics*, pp. 1–11, 2023.
- [2] M. Tawalbeh, A. Al-Othman, F. Kafiah, E. Abdelsalam, F. Almomani, and M. Alkasrawi, "Environmental impacts of solar photovoltaic systems: A critical review of recent progress and future outlook," *Science of The Total Environment*, vol. 759, p. 143528, 2021.
- [3] M. D. G. Murias, "Estudio de pasivación de sustratos de c-si y texturizado por plasma para aplicaciones en celdas solares de heterounión," 2016.
- [4] A. Dziedzic, J. Nijs, and J. Szlufcik, "Thick-film fine-line fabrication techniques—application to front metallisation of solar cells," *Microelectronics International*, vol. 10, no. 1, pp. 18–26, 1993.
- [5] A. Mette, P. L. Richter, M. Hörteis, and S. W. Glunz, "Metal aerosol jet printing for solar cell metallization," *Progress in Photovoltaics: Research and Applications*, vol. 15, no. 7, pp. 621–627, 2007.
- [6] P. Mariani, L. Vesce, and A. D. Carlo, "The role of printing techniques for large-area dye sensitized solar cells," *Semiconductor Science and Technology*, vol. 30, p. 104003, sep 2015.
- [7] Y.-C. Chiou, J.-Z. Liu, and Y.-T. Liang, "Micro crack detection of multicrystalline silicon solar wafer using machine vision techniques," *Sensor Review*, vol. 31, no. 2, pp. 154–165, 2011.
- [8] M. Cao, L. Ma, and R. Li, "Automated visual inspection of solar cell images using adapted morphological and edge detection algorithms," *Journal of Optics*, pp. 1–9, 2023.
- [9] D.-M. Tsai, G.-N. Li, W.-C. Li, and W.-Y. Chiu, "Defect detection in multi-crystal solar cells using clustering with uniformity measures,' *Advanced Engineering Informatics*, vol. 29, no. 3, pp. 419–430, 2015.
- [10] Y. You, J.-S. Chen, and H. Lu, "Filters, reproducing kernel, and adaptive meshfree method," *Computational mechanics*, vol. 31, no. 3, pp. 316–
- 326, 2003.<br>[11] Opencv, Opencv, "Opencv: Image thresholding,"<br>
(12 Septiembre 2023) [Online]. Available: Septiembre https://docs.opencv.org/4.x/d7/d4d/tutorial\_py\_thresholding.html.
- [12] D. Asamoah, E. Ofori, S. Opoku, and J. Danso, "Measuring the performance of image contrast enhancement technique," *International Journal of Computer Applications*, vol. 181, no. 22, pp. 6–13, 2018.